# **Exinda How To Guide: ToS and DiffServ**

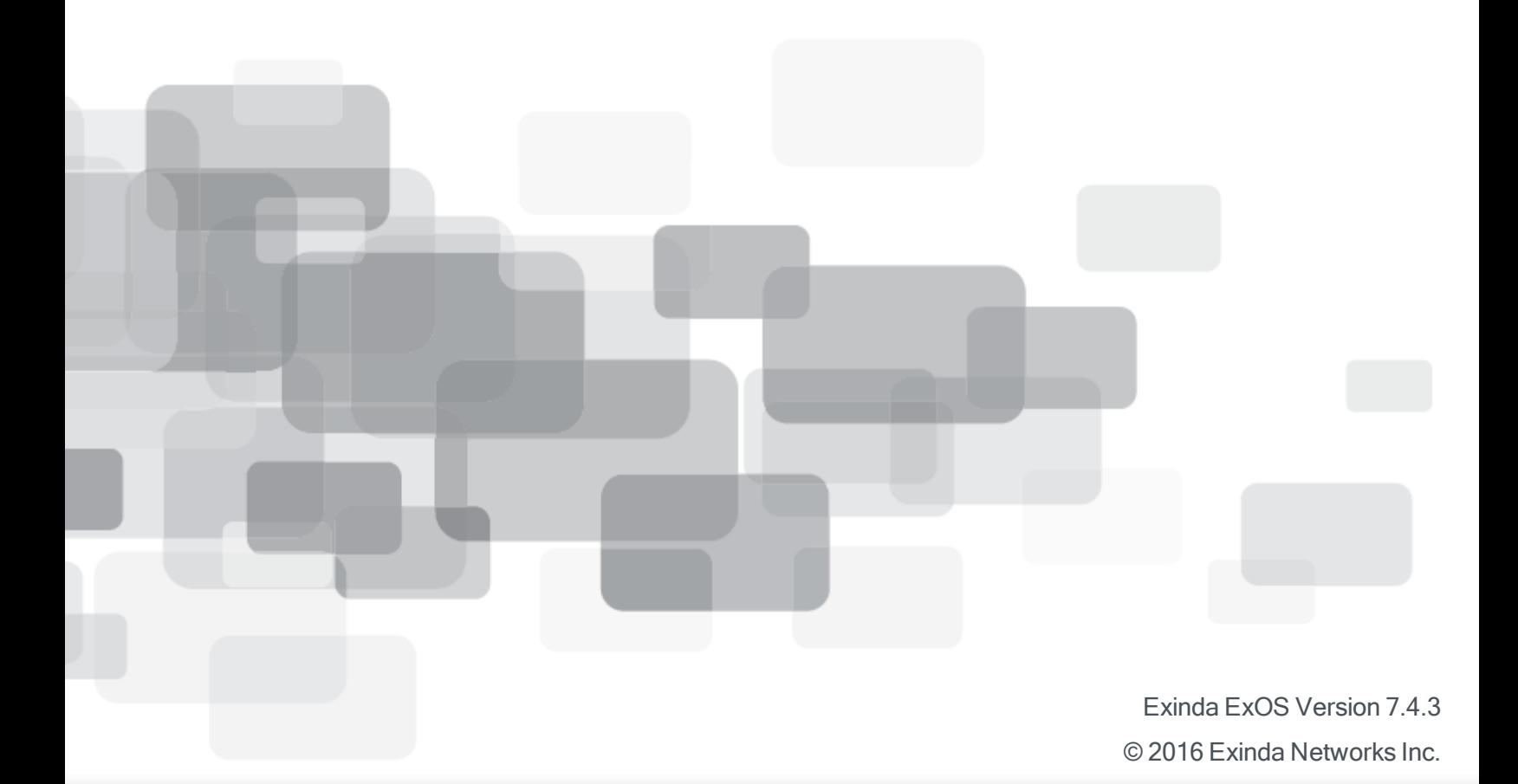

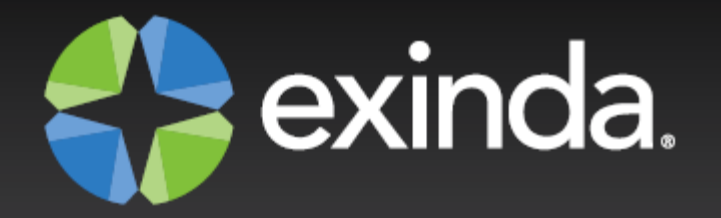

## **Copyright**

© 2016 Exinda Networks Inc. All rights reserved. No parts of this work may be reproduced in any form or by any means - graphic, electronic, or mechanical, including photocopying, recording, taping, or information storage and retrieval systems - without the written permission of the publisher.

Products that are referred to in this document may be either trademarks and/or registered trademarks of their respective owners. The publisher and the author make no claim to these trademarks.

While every precaution has been taken in the preparation of this document, the publisher and the author assume no responsibility for errors or omissions, or for damages resulting from the use of information contained in this document or from the use of programs and source code that may accompany it. In no event shall the publisher and the author be liable for any loss of profit or any other commercial damage caused or alleged to have been caused directly or indirectly by this document.

Document Built on Friday, July 22, 2016 at 2:56 PM

## **Using this guide**

Before using this guide, become familiar with the Exinda documentation system.

### **Documentation conventions**

These documentation conventions apply across all of the Exinda documentation sets. All instances of the following may not appear in this documentation

## **Typographical conventions**

- $\bullet$  **bold** Interface element such as buttons or menus. For example: Select the **Enable** checkbox.
- *italics* Reference to other documents. For example: Refer to the *Exinda Application List*. Also used to identify in the various procedures the response the systems provide after applying an action.
- <sup>n</sup> **>** Separates navigation elements. For example: Select **File > Save**.
- **n** monospace text Command line text.
- <variable> Command line arguments.
- $\blacksquare$  [x] An optional CLI keyword or argument.
- $\blacksquare$  {x} A required CLI element.
- $\blacksquare$  | Separates choices within an optional or required element.

#### **Links**

With the exception of the various tables of contents, all links throughout the documentation are **blue**. Most links refer to topics within the documentation, but there may be links that take you to web pages on the Internet. In this documentation we differentiate between these types of links by **underlining** only the external links.

## **Tips, Notes, Examples, Cautions, etc.**

Throughout this manual, the following table styles are used to highlight important information:

**Tips** include hints and shortcuts. Tips are identified by the light blub icon.

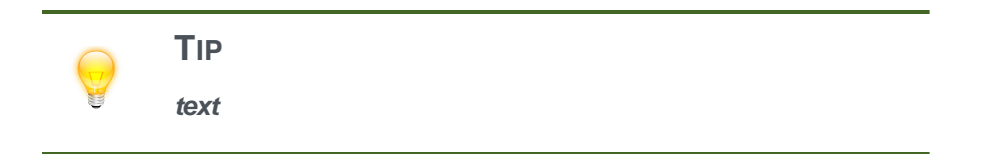

**Notes** provide information that is useful at the points where they are encountered. Notes are identified by the pin and paper icon.

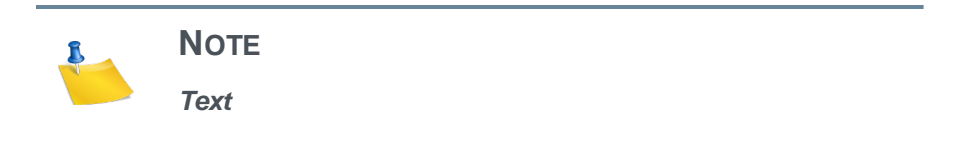

**n Important** notes provide information that is important at the point where they are encountered. Important notes are identified by the amber triangle.

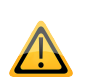

**IMPORTANT Text**

**Cautions** provide warnings of areas of operation that could cause damage to appliances. Cautions are identified by the orange triange.

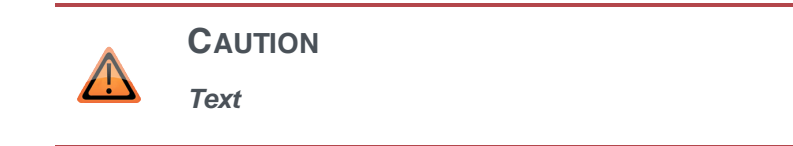

**Examples** are presented throughout the manual for deeper understanding of specific concepts. Examples are identified by a pale green background.

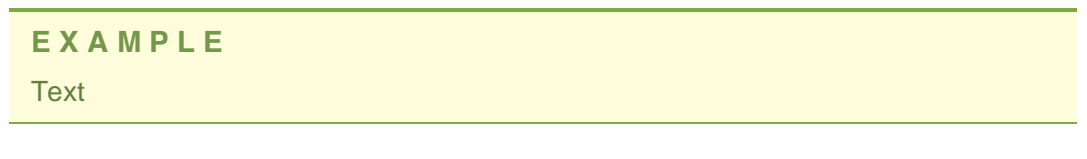

**Best Practices** are identified by the "thumbs-up" icon.

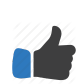

**Best Practice: It is a best practice to**

## **Table of Contents**

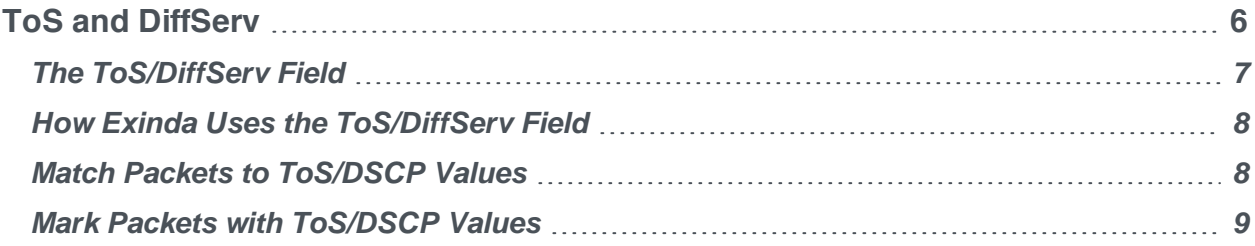

## <span id="page-5-0"></span>**ToS and DiffServ**

Exinda appliances can read and write ToS/DSCP marks in packets, allowing users fine-grained control and classification of applications that are marked with Tos/DSCP values as well as applying marking policies to ensure traffic is treated appropriately by onward network equipment.

Used in conjunction with Exinda's superior classification techniques, including advanced layer 7 detection, users have complete control over how traffic is marked, and subsequently treated in the WAN cloud.

## <span id="page-6-0"></span>**The ToS/DiffServ Field**

The ToS(type of service) or DiffServ (differentiated services) field in the IPv4 header, and the Traffic Class field in the IPv6 header are used to classify IPpackets so that routers can make QoS(quality of service) decisions about what path packets should traverse across the network. For example, users may want to ensure that VoIP utilizes high quality, low latency (and expensive) links, or, they might want to ensure email or recreational traffic uses cheaper (but less reliable) links.

Previously, there were 5 different categories that users could classify their traffic with using the IPToS field (see RFC 791).

- **Normal Service**
- $\blacksquare$  Minimize Cost
- **Naximize Reliability**
- **n** Maximize Throughput
- **n** Minimize Delay

These have since been replaced by a new set of values called DSCP(DiffServ Code Points, see RFC 2474). A DSCP is a 6-bit number. This provides 64 possible DSCP combinations, of which, only a portion have been standardized and are listed below.

IPv6 contains an 8 bit Traffic Class field. The 6 most significant bits are treated the same as IPv4 DSCP. The least 2 significant bits are not modified by the appliance.

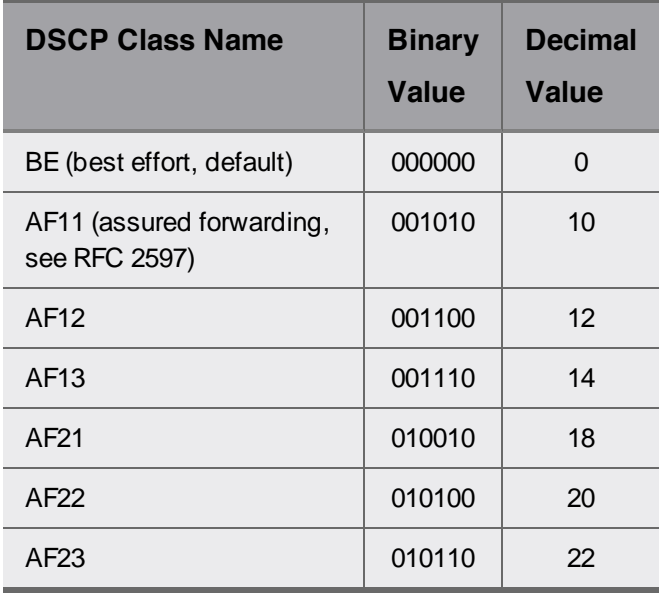

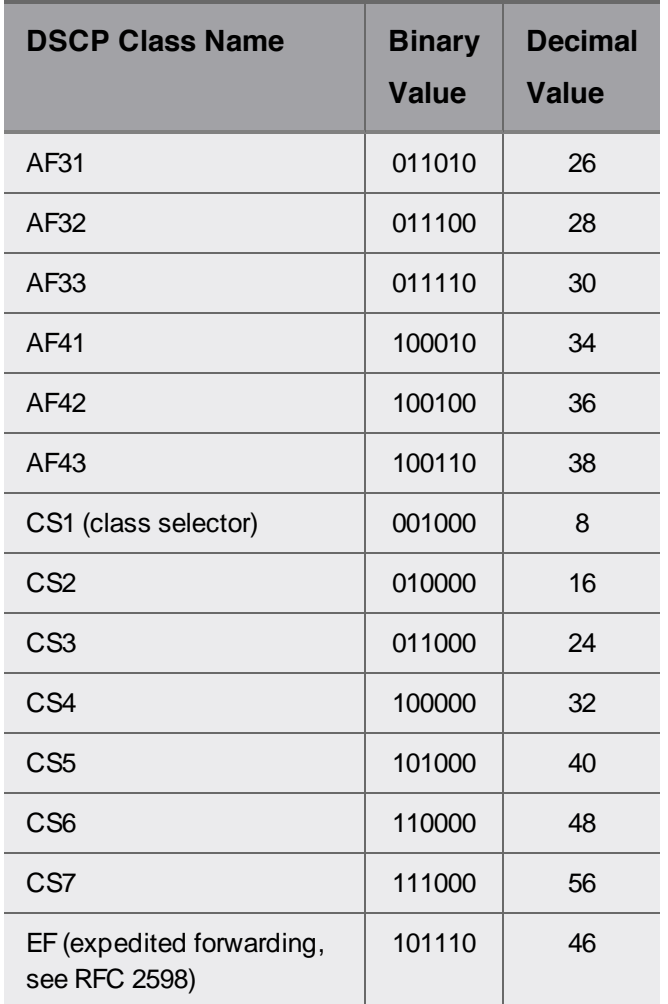

## <span id="page-7-0"></span>**How Exinda Uses the ToS/DiffServ Field**

All Exinda products can read and write the ToS/DiffServ field, allowing users to:

- Match packets with a ToS/DSCP value and apply optimizer polices to this traffic.
- Mark the packets with a ToS/DSCP value based on source/destination host/subnet, source/destination port, layer 7 application, time of day, vlan id, etc.

### <span id="page-7-1"></span>**Match Packets to ToS/DSCP Values**

When defining Optimizer Policies on the Exinda appliance, there is a ToS/DSCP drop down that allows users to match only those packets with the specified ToS/DSCPvalue.

**Add New VC Policy**  $\begin{array}{|c|c|c|c|}\hline \textbf{} & \textbf{Guaranteed } \textbf{Bandwidth:} & \begin{array}{|c|c|c|}\hline \textbf{0} & \textbf{0} & \textbf{0} & \textbf{0} \ \hline \textbf{0} & \textbf{0} & \textbf{0} & \textbf{0} \ \hline \textbf{0} & \textbf{0} & \textbf{0} & \textbf{0} \ \hline \textbf{0} & \textbf{0} & \textbf{0} & \textbf{0} \ \hline \textbf{0} & \textbf{0} & \textbf{0} & \textbf{0} \ \hline \textbf{0} & \textbf$ Policy Name: VC Policy Number: 210 Burst (Max) Bandwidth: Vol. 19/6 Vol. 19/6 Schedule: ALWAYS M Burst Priority:  $\boxed{1 \text{ (High)}}$ Action: Optimize Acceleration Acceleration V Policy Enabled:  $\overline{\mathbf{v}}$ ToS/DSCP Mark: Filter Rules: **VLAN** ToS/DSCP **Application Direction Host**  $\mathbf{v}$  $\vert \mathbf{v} \vert$  $\langle \cdot \rangle > \sqrt{\sqrt{2} \cdot \sqrt{2} \cdot \$  $\overline{\mathbf{v}}$  $\overline{\mathbf{v}}$  $\overline{\phantom{a}}$  $\overline{\phantom{a}}$  $\boxed{\mathbf{v}}$  $\boxed{\mathbf{v}}$  $\langle \cdot, \cdot \rangle$  $\boxed{\mathbf{v}}$  $\vert$   $\vert$  $\overline{\mathbf{v}}$  $\blacktriangledown$  $\langle \cdot \rangle \times \sqrt{\mathbf{v}}$  $\vert \mathbf{v} \vert$  $\vert \mathbf{v} \vert$  $\boxed{\mathbf v}$  $\vert$   $\vert$  $\overline{\mathbf{v}}$  $\vert$  < - >  $\vert$  v  $\vert \mathbf{v} \vert$  $\vert$   $\vert$  $\overline{\mathbf{v}}$ 

Add New Policy Cancel

**Figure 1: Optimizer Policy configuration page.**

Users can select the appropriate DSCP/ToS value from this drop down field and any packets that match this ToS/DSCPvalue will be applied to this policy.

#### **E X A M P L E**

VoIP equipment in a user's network may be configured to mark all outgoing packets as DSCP EF (decimal 46). VoIP is a real-time application and the user wishes to prioritize this with a high priority policy that guarantees VoIP a certain amount of WAN bandwidth. To achieve this, the user selects 'DSCP 46' from the ToS/DSCP drop down and configures the appropriate bandwidth allocation in this policy.

#### <span id="page-8-0"></span>**Mark Packets with ToS/DSCP Values**

Users may want to mark certain packets with a ToS/DSCPvalue so that external routers can treat the traffic appropriately. The same policy configuration screen above (see Figure 1) allows users to configure such an action.

When the policy action is set to 'Optimize', several options are available on the right-hand side, one of which is the 'ToS/DSCP Mark' checkbox. Users will need to enable this feature by checking the box and selecting the appropriate ToS/DSCP mark from the drop down.

Any traffic that matches the corresponding filter rules is then marked with the specified value and should be treated appropriately by routing equipment down the line.

#### **E X A M P L E**

Service Providers may provide users with a table similar to the one below (example only). Each class has different guaranteed service and pricing levels. This information should be used in conjunction with optimizer policies to implement and ensure quality of service. See Table 1 to convert the DSCP Settings to a decimal value that can be used in the Optimizer Policies.

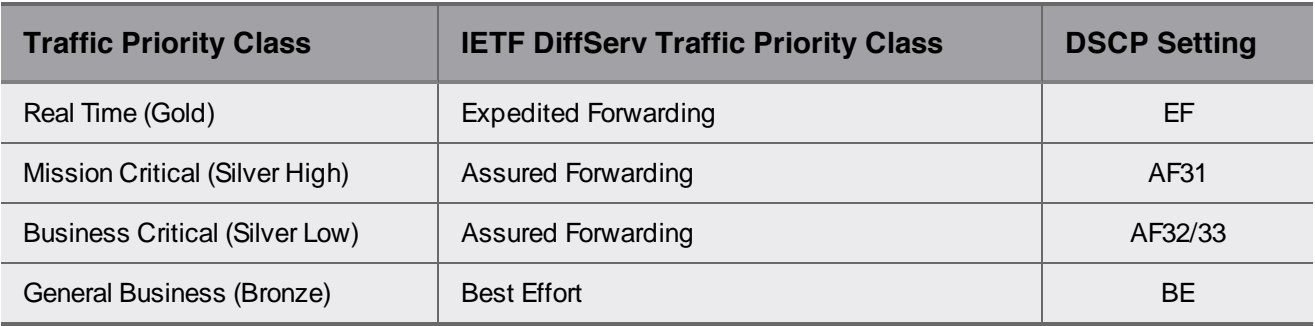